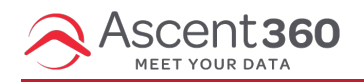

Emails designed within the Ascent360 editor are mobile-friendly and responsive to various device sizes. To ensure that your email renders exactly how you expect on all devices, use the features and best practices below when designing emails.

### In this article:

- [Desktop](http://help.ascent360.com/#desktop-and-mobile-preview) and Mobile Preview
- Mobile [Stacking](http://help.ascent360.com/#mobile-stacking)
- Do not stack on [mobile](http://help.ascent360.com/#do-not-stack-on-mobile)
- [Reverse](http://help.ascent360.com/#reverse-stack-on-mobile) stack on mobile
- Hide Content on [desktop/mobile](http://help.ascent360.com/#hide-content-on-desktop-mobile)

### **Desktop and Mobile Preview**

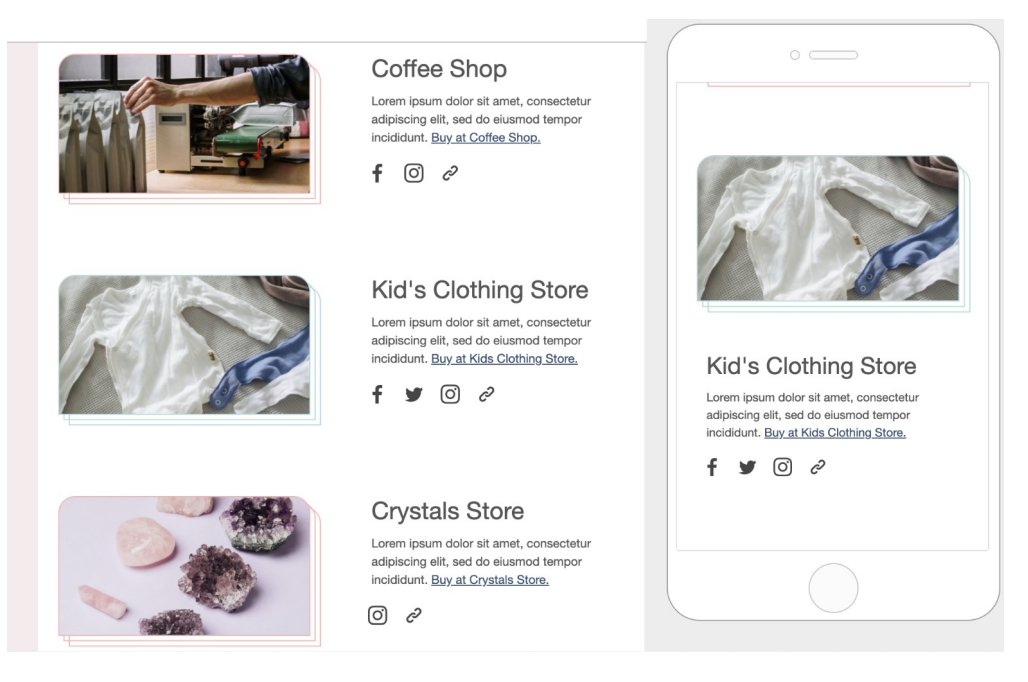

Use the toggle in the upper left corner of the designer to switch between **Desktop** and **Mobile** views of the email while in the designer. This is a quick way to sanity check the spacing, margins, and display of content on large and small screens.

## **Mobile Stacking**

By default, rows with multiple columns will stack vertically on mobile devices, working from left to right. See the below screenshots for examples for how a multi-column row will render on desktop and mobile.

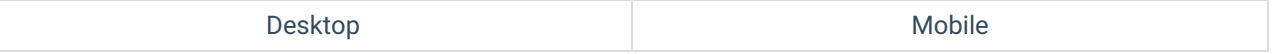

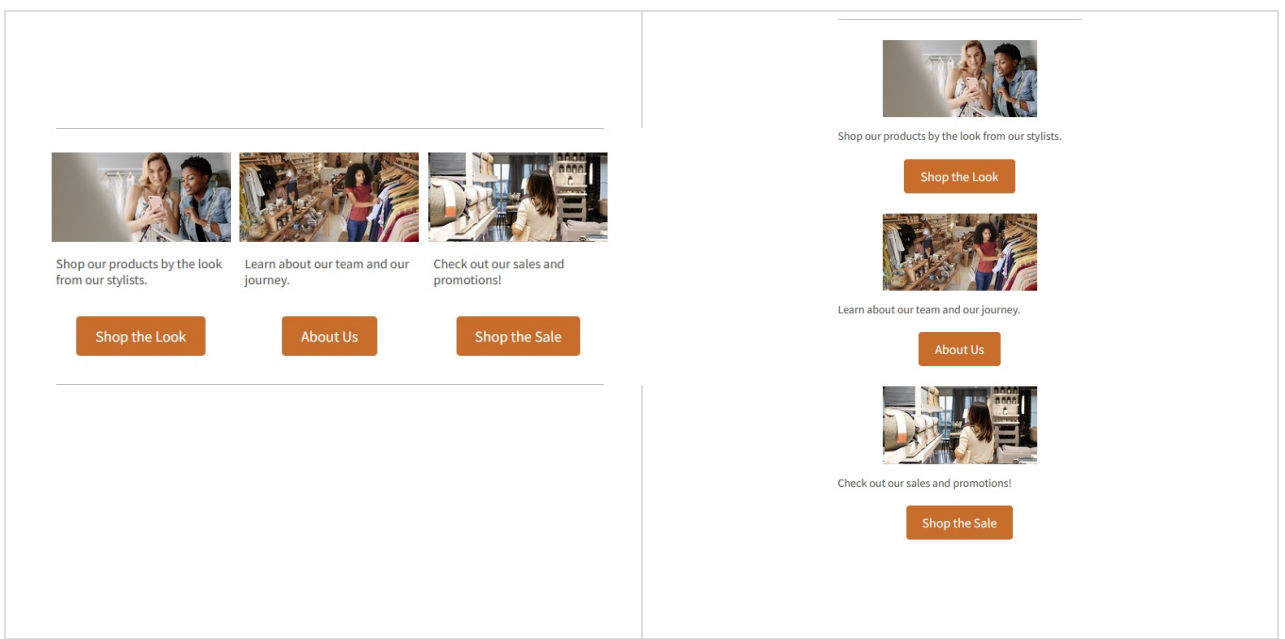

Stacking occurs row by row. If you intend for content elements to be visually grouped together on mobile, ensure that the content elements are contained within the same row.

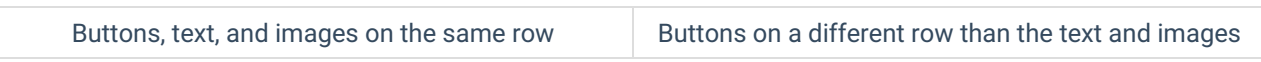

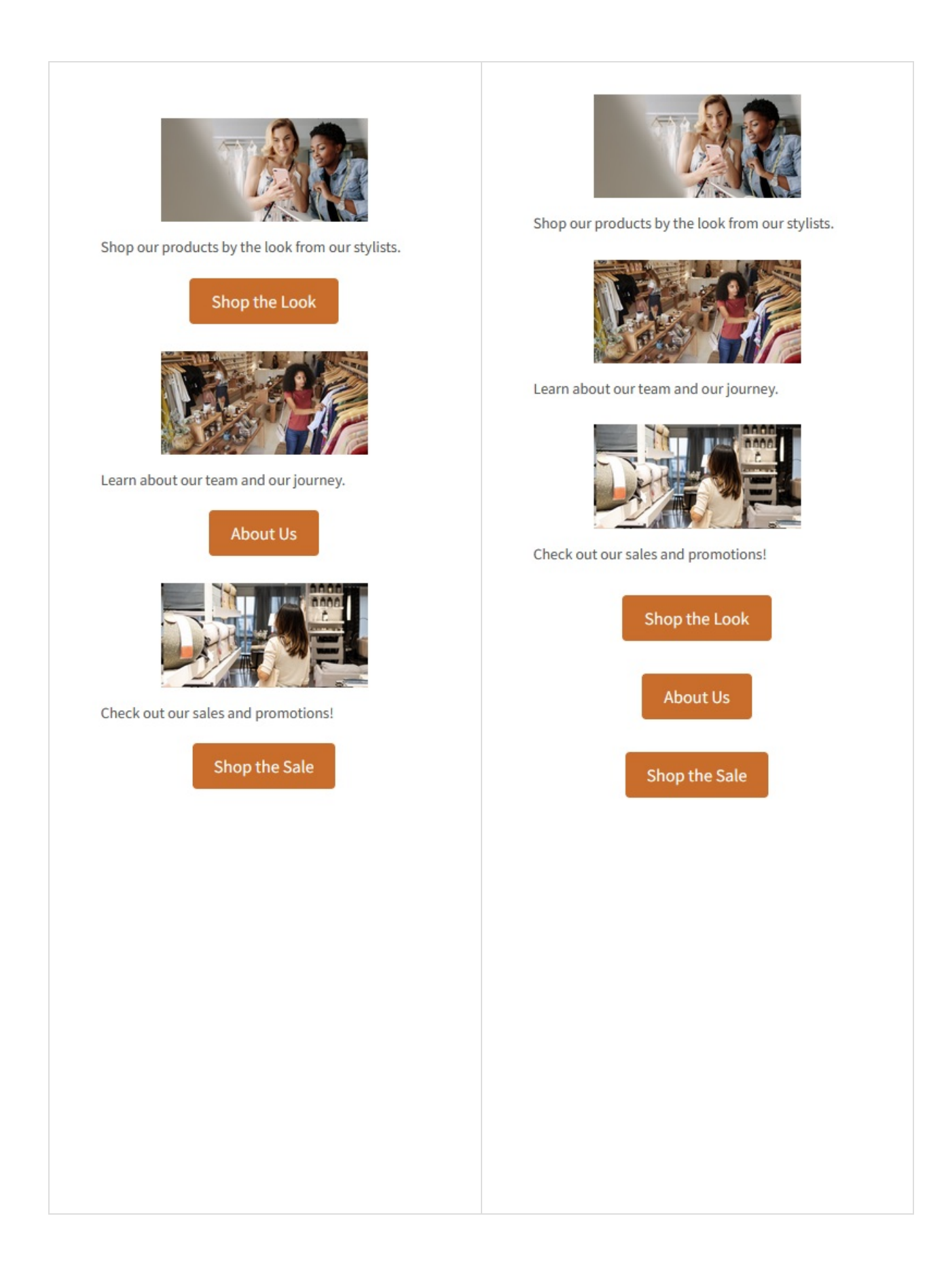

## **Do not stack on mobile**

The **Do not stack on mobile** row setting allows you to decide when to override the default stacking behavior.

The option is available in the right panel as a row property, toggled **off** by default.

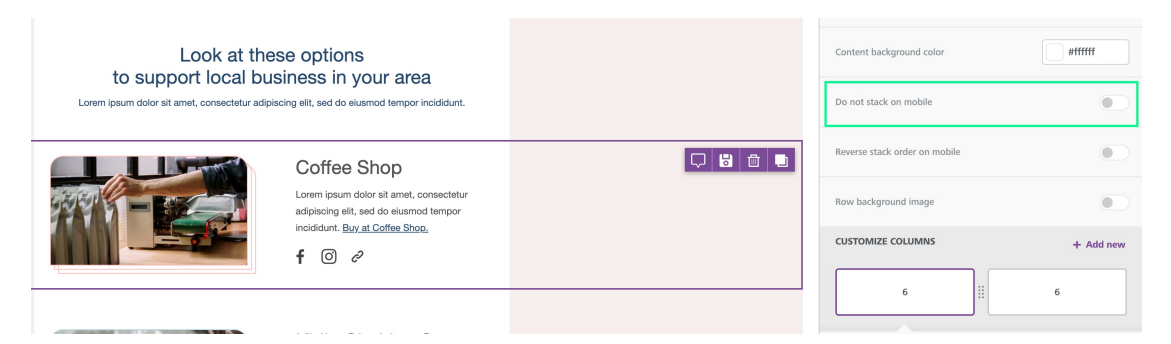

Email design best practices suggest a careful use of this display setting. A user-friendly vertical layout on mobile makes sense in most cases. As always, it is up to you and your creativity when and how to use this option.

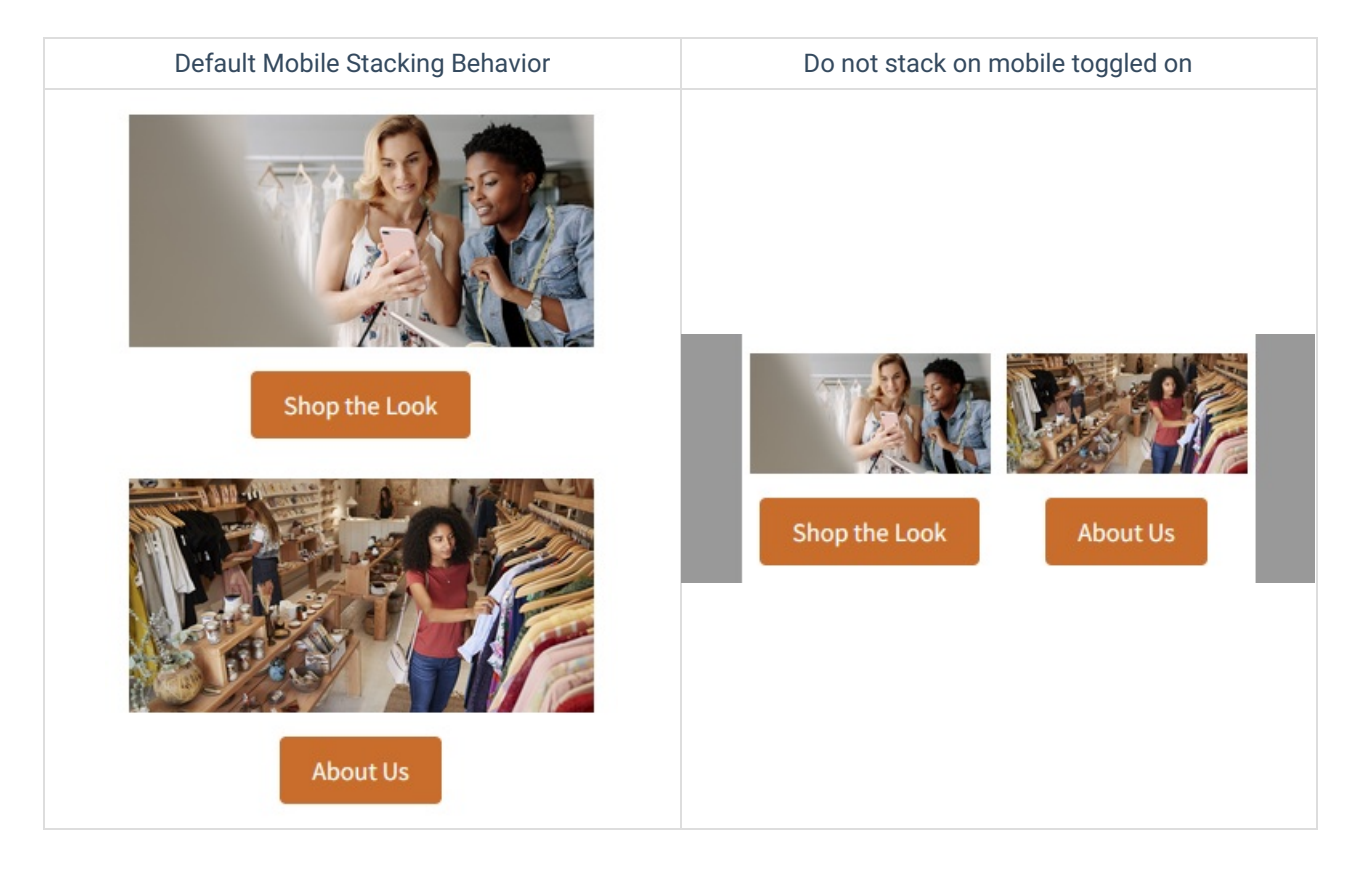

## **Reverse stack on mobile**

In some cases, the columns stacked on mobile can work better in a reversed order.

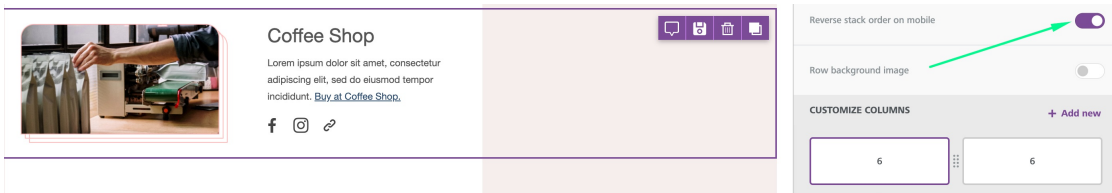

**GET INSPIRED** 

#### **CHERRY HAND PIES**

Curabitur bibendum est sit amet quam porta vulputate. Nam luctus fermentum lectus ut egestas. Nullam vehicula sem sed bibendum placerat. Ut risus nibh, dictum varius maximus et, bibendum eu est. Duis posuere, odio sit amet mollis congue, dolor lacus fringilla.

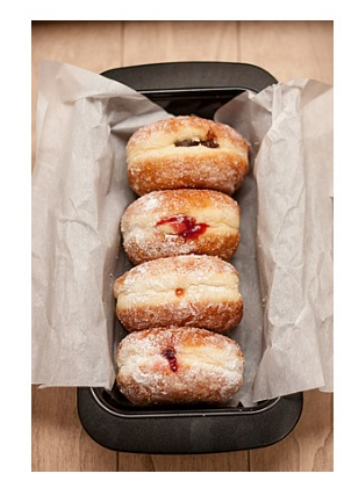

READ MORE

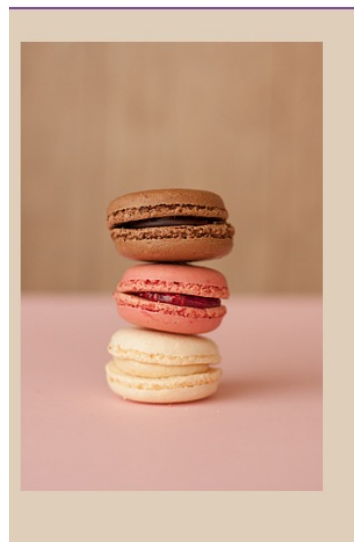

#### **CHEAP & CHEERFUL**

#### **MACARONS**

Curabitur bibendum est sit amet quam porta vulputate. Nam luctus fermentum lectus ut egestas. Nullam vehicula sem sed bibendum placerat. Ut risus nibh, dictum varius maximus et, bibendum eu est. Duis posuere, odio sit amet mollis congue, dolor lacus fringilla.

READ MORE

#### **MORE RECIPES**

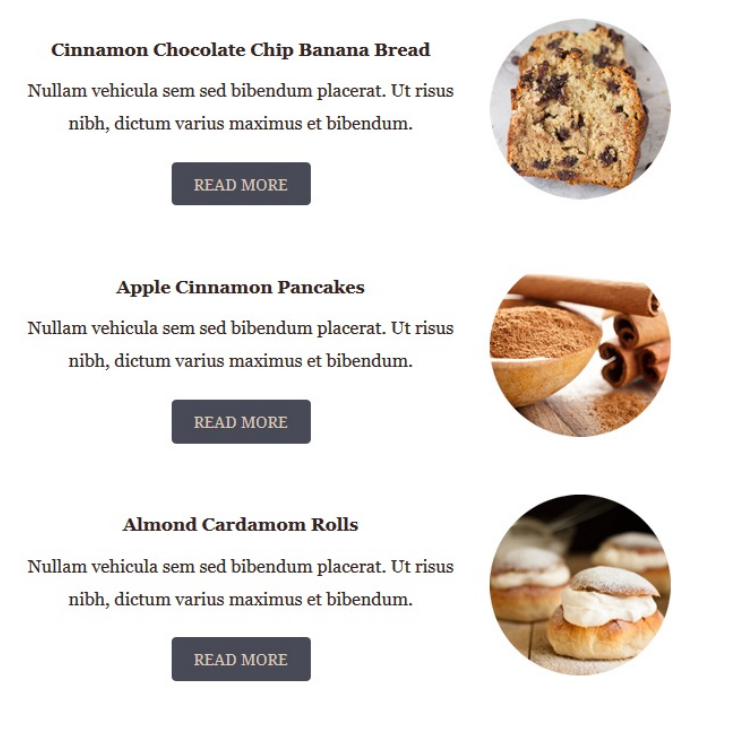

This is how these two sections render on mobile by default.

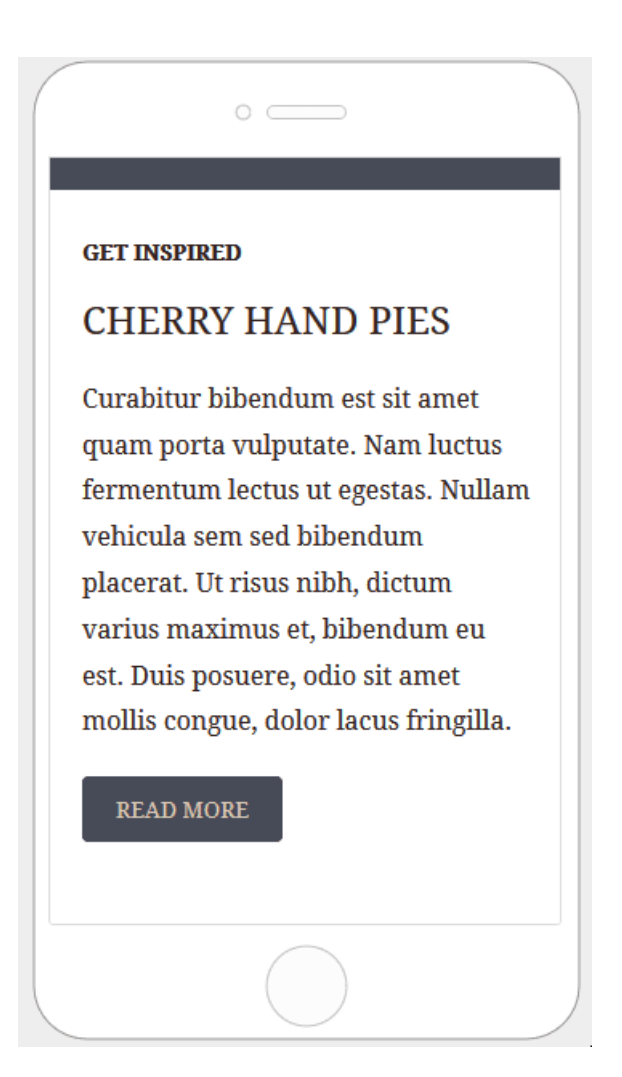

Here is how the email layout renders when columns are **stacked in reverse order**.

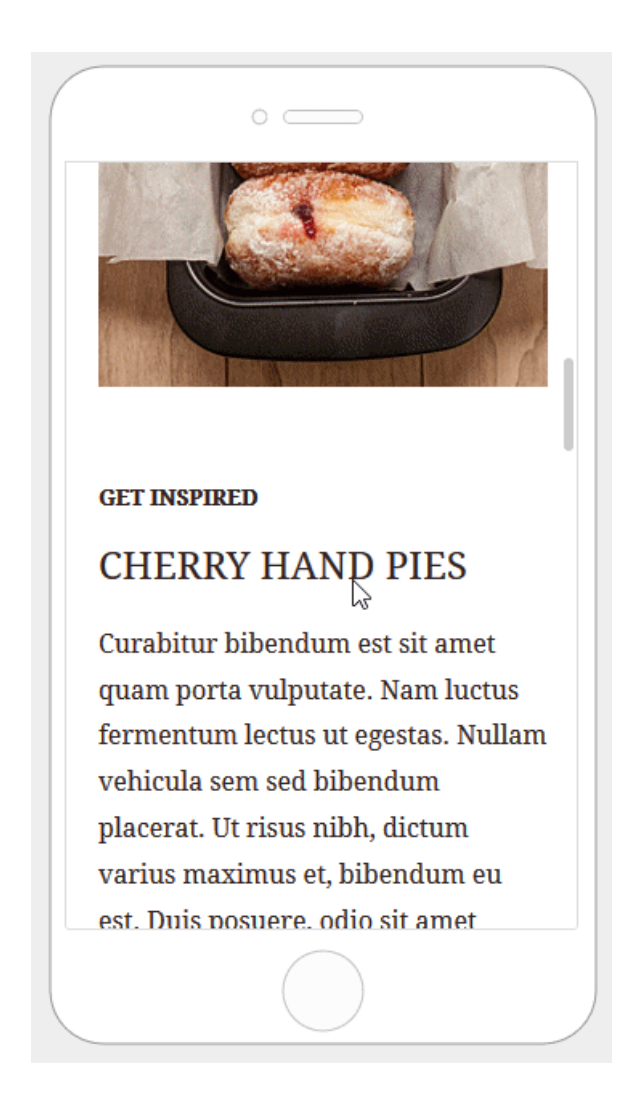

# **Hide Content on desktop/mobile**

All content blocks in the editor include a **Hide on** setting in the property panel. To use it, scroll down until you see the **Block options** section.

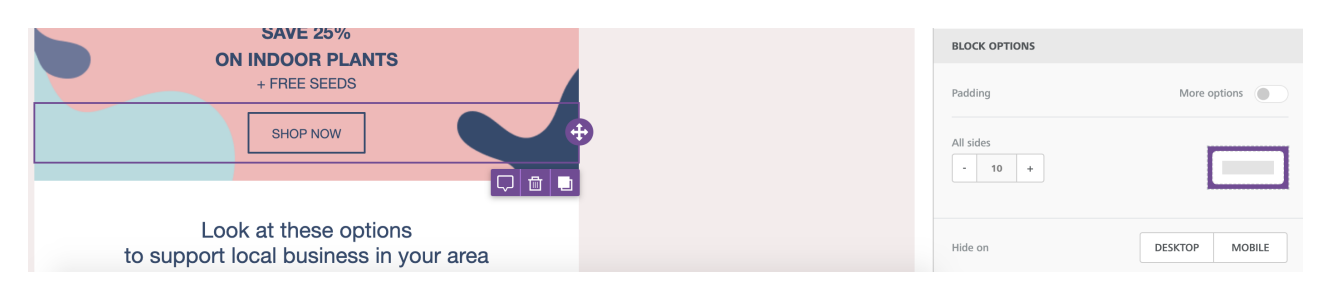

You can check the result by going into the Preview and selecting the Mobile view. You will see that the content blocks for which **Hide on** has been turned on will not be visible.

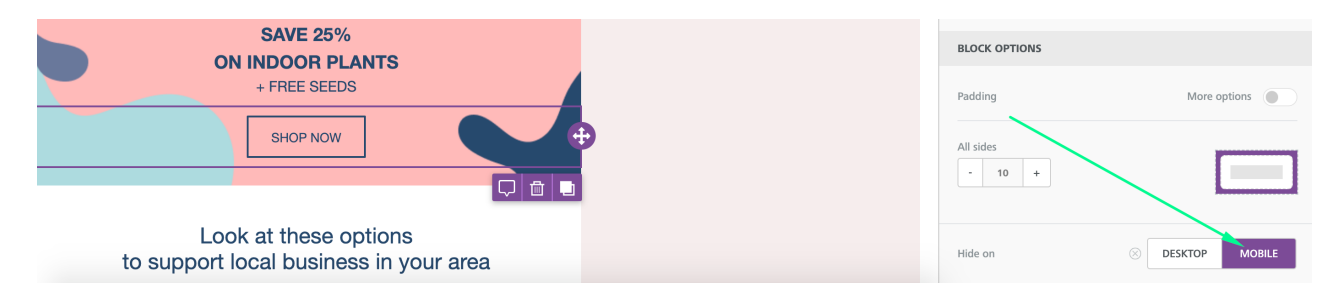

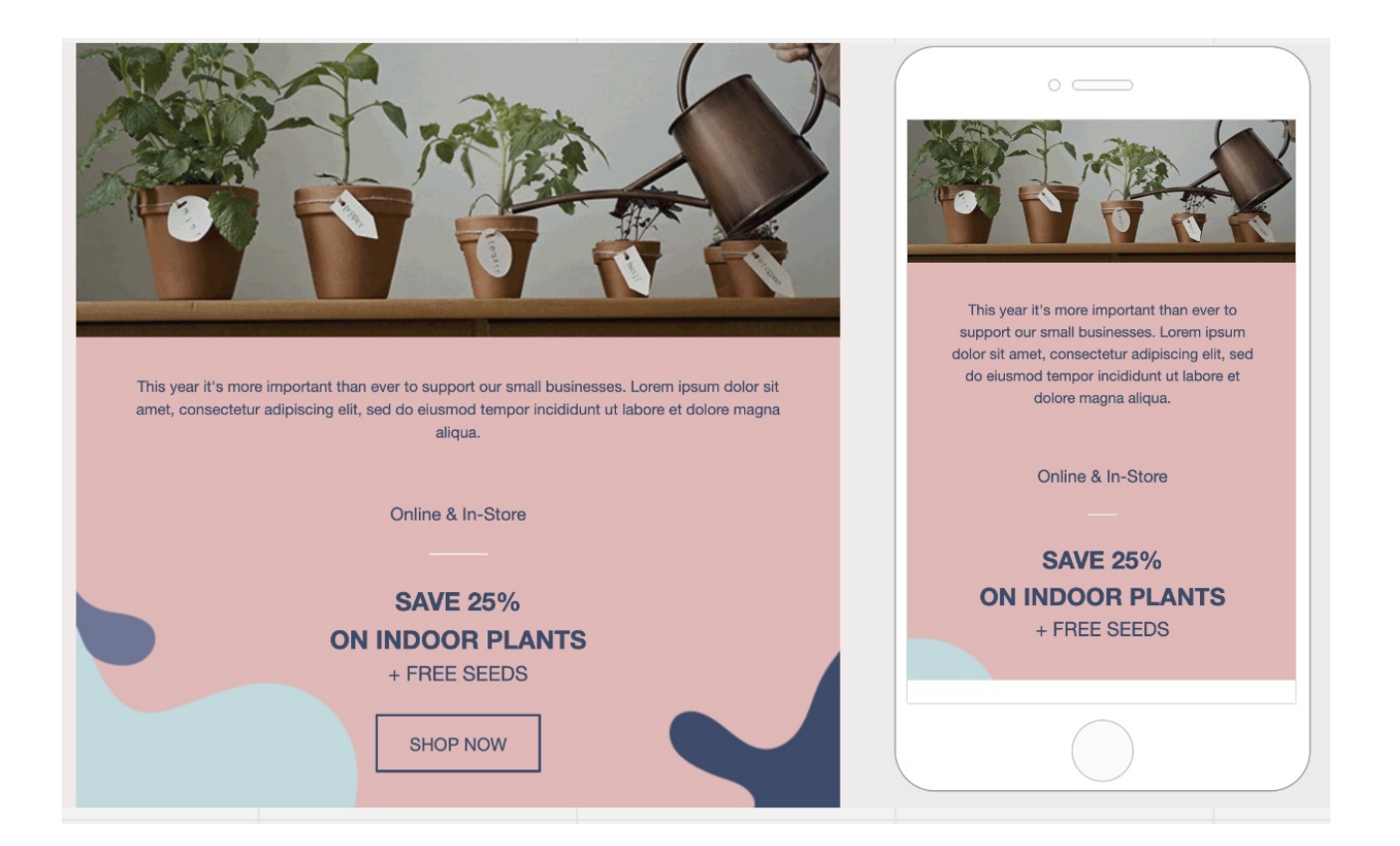